# **Face Recognition Metode Viola-Jones Dan Local Binary Patterns Histograms Sistem Pemantauanpengunjung Di Laboratorium**

**Muhammad Ni'am, Sri Mulyono, Andi Riansyah**

Progam Studi Teknik Informatika, Fakultas Teknologi Industri, Universitas Islam Sultan Agung

*Correspondence Author: sri.m@unissula.ac.id*

#### **Abstract**

*Laboratorium Teknik Informatika Unissula merupakan tempat pengembangan teknologi IT di kota Semarang yang berfokus pada pendidikan. Perkembangan teknologi yang semakin cepat memicu kebutuhan laboratorium untuk mengembangkan alat yang dapat bekerja dengan otomatis untuk mengawasi aktivitas di laboratorium. Face recognition adalah salah satu teknologi yang mulai marak digunakan untuk mengenali seseorang dari sebuah gambar. Dengan memanfaatkan teknologi ini di hasilkan sebuah kamera yang dapat mengenali wajah dan menyimpan datanya untuk presensi keaktifan secara real time. Algoritma Viola-Jones di pakai pada penelitian ini untuk mendeteksi objek wajah dan algoritma LBPH di gunakan untuk pengenalan wajah. Percobaan pada penelitian ini dilakukan dengan tiga jarak yaitu 50 cm, 80 cm, 110 cm. Dari tiga jarak ini di dapatkan hasil akurasi terbaik dari percobaan adalah pada jarak 80 cm dengan hasil akurasi total yang di dapatkan mencapai 84,28 %.*

Keyword: Face Recognition, Presensi, Viola-Jones, LBPH

#### **1. PENDAHULUAN**

Perkembangan perangkat penghasil informasi dan pengolah data yang telah terkomputerisasi merupakan sebuah kemajuan yang pesat dibidang teknologi. Dengan demikian sistem yang dulunya masih manual sekarang mulai beranjak menuju semi otomatis bahkan seluruhnya otomatis.

Laboratorium Teknik Informatika Unissula merupakan pusat penelitian terutama dibidang komputer dan sains di Unissula. Setiap kegiatan yang ada biasanya masih menggunakan sistem presensi manual. Permasalahan yang biasa muncul ketika proses manual yaitu :

- 1. Potensi kecurangan data kehadiran.
- 2. Hilangnya buku presensi manual.
- 3. Kesulitan dalam rekapitulasi data kehadiran.
- 4. Membutuhkan banyak kertas
- 5. Masalah dalam penyimpanan berkas.

Sistem presensi menggunakan identifikasi wajah sebagai masukan dan menganalisa tingkat akurasi pengenalan yang dilakukan oleh sistem menjadi salah satu terobosan untuk mengatasi masalah-masalah ini [1]. Teknik ini bisa diimplementasikan dengan menggunakan berbagai perangkat pengambil gambar sebagai media scanning wajah [2].

Face recognition merupakan teknologi komputer untuk mendeteksi wajah manusia dengan mencocokkan pola wajah dengan data yang tersimpan didalam komputer. Face rocognition terus menjadi topik yang hangat untuk selalu dikembangkan dimasa sekarang ini [3].

Teknologi face recognition saat ini sudah sangat canggih dan diterapkan di hampir semua sistem mutakhir yang mengelola citra dan foto, di antaranya adalah situs-situs media sosial seperti Facebook dan Google Plus yang dapat mengenali wajah manusia dan lebih-lebih dapat memprediksi nama dari pemilik wajah manusia tersebut. Teknologi modern itu dikembangkan dari beberapa pustaka yang telah beredar secara umum. Contohnya OpenCV (Open-source Computer Vision) [4].

Peneliti memilih implementasi face recognition pada sebuah sistem presensi dengan menerapkan metode Viola-Jones untuk mendeteksi lokasi wajah kemudian memotongnya hanya pada bagian wajah untuk disimpan denganskala abu-abu (grey scale). Data gambar wajah yang didapat, diberi label dan digunakan sebagai data latih yang akan digunakan pada metode Local Binary Patterns Histograms agar dapat diidentifikasi. Setelah wajah teridentifikasi miliki kemiripan dengan data yang tersimpan di dalam komputer (data latih) maka komputer akan menampikan label berupa nama. Label yang telah didapat selanjutnya disimpan ke dalam basis data MySQL

# **2. METODE PENELITIAN**

Dalam sistem ini menerapkan algoritma Viola-Jones untuk mendeteksi objek wajah dan algoritma LBPH untuk pengenalan wajah. Pada pengenalan wajah akan dibagi menjadi tiga tahap yaitu tahap pertama adalah pengambilan gambar 40 gambar per orang, tahap berikutnya training gambar wajah yang akan dilakukan admin dan pencocokan wajah dengan hasil training gambar wajah pada dataset :

# **2.1. Pengambilan Data** *Training*

Pengambilan data training dilakukan dengan ketentuan sebagai berikut secara berurutan:

- a. Mahasiswa mendaftarkan diri untuk input data wajah kepada admin laboratorium.
- b. Admin meminta data mahasiswa yang akan dimasukkan berupa nama lengkap, nama panggilan dan nomor induk mahasiswa.
- c. Mahasiswa berdiri di depan kamera dengan jarak antara wajah dengan kamera sejauh 40 60 cm.
- d. Admin menjalankan sistem dengan menekan tombol untuk menambahkan data baru dan memasukkan data mahasiswa yang akan diambil gambar wajahnya.
- e. Admin memberikan aba-aba kepada mahasiswa untuk melakukan gerakan menengok ke kiri, kanan, atas dan bawah secara perlahan.
- f. Admin membuka folder penyimpanan data wajah dan melihat apakah ada objek bukan wajah yang tertangkap kamera. Jika ada gambar yang tidak dikenali maka harus dihapus.
- g. Pengambilan data wajah selesai

Pada proses ini menerapkan metode Viola-Jones untuk mendapatkan objek wajah. Diproses ini perhitungan telah dilakukan oleh *library OpenCV* sehingga dapat dilihat proses yang terjadi di dalam program adalah sebagai berikut :

- a. Kamera diaktifkan dan akan menampilkan gambar yang ada di depannya.
- b. Dari gambar yang ditangkap oleh kamera disimpan ke dalam sebuah variabel kemudian diubah menjadi citra dengan skala abu-abu. Gambar abu-abu yang dihasilkan juga disimpan ke dalam sebuah variabel.
- c. Gambar dengan sekala abu-abu kemudian dilakukan proses algoritma Viola-Jones yaitu ekstraksi fitur haar like. Integral Image, *Adaboost learning* dan *Cascade clasifier*.
- d. Setelah diproses dengan algoritma Viola-Jones akan dihasilkan sebuah kotak yang menandai area objek wajah yang terdeteksi.
- e. Ketika proses pengambilan gambar wajah objek selain wajah dihilangkan dan yang disimpan hanya objek pada area wajah saja.

# **2.2. Proses Training Data**

Setelah mendapatkan gambar wajah yang siap dilatih baru di lakukan tahap training data yang menggunakan metode LBPH yang dijalankan oleh library OpenCV . Proses ini menghasilkan histogram berupa angka-angka yang disimpan pada file khusus dengan ekstensi yml.

# **2.3. Proses Pengenalan Wajah**

Dengan memanfaatkan metode Viola-Jones dan LBPH secara bersamaan dapat menghasilkan informasi berupa objek wajah yang dikenali atau tidak. Pengenalan wajah di sini akan dilakukan dengan ketentuan sebagai berikut :

- a. Absen wajah dilakukan dengan jarak antara wajah dan kamera maksimal dalam jarak 50 cm, 80 cm dan 110 cm.
- b. Tingkat kemiripan wajah yang diizinkan untuk dikirim datanya ke dalam database adalah di atas 40%.
- c. Jika tingkat kemiripannya kurang dari 40% maka pada tampilan monitor akan menandai area wajah dengan kotak warna merah dan tulisan "wajah tidak dikenal".
- d. Jika tingkat kemiripan memenuhi di atas 40% maka sistem akan melakukan pengecekan database tabel kehadiran.

e. Jika di dalam tabel kehadiran belum ada NIM dan tanggal yang sama maka data mahasiswa akan di masukkan beserta waktu masuknya saat itu dan speeker akan memberikan pemberitahuan berupa suara "selamat data (nama panggilan)".

# **3. HASIL DAN ANALISA**

Pada penelitian ini dilaksanakan dengan percobaan sebanyak 14 wajah. 11 wajah sudah melakukan registrasi dan 3 wajah tidak di kenal. Masing-masing wajah melakukan percobaan sebanyak 15 kali dengan uraian 5 percobaan dilakukan pada jarak 50 cm, 5 percobaan pada jarak 80 cm dan 5 percobaan pada jarak 110 cm dari kamera. Hasil dari penelitian dapat di lihat pada tabel 1.

| N <sub>o</sub>  | Jarak                       | 50 cm          |                |                |   | 80 cm        |              |              |                | 110 cm         |             |             |    |    | Total |    |             |                |
|-----------------|-----------------------------|----------------|----------------|----------------|---|--------------|--------------|--------------|----------------|----------------|-------------|-------------|----|----|-------|----|-------------|----------------|
|                 | Nama                        | 1              | $\overline{c}$ | 3              | 4 | 5            | 6            | 7            | 8              | 9              | 10          | 11          | 12 | 13 | 14    | 15 | $\mathbf B$ | S              |
| 1               | Farid Gunawan               | B              | $\mathbf{B}$   | $\overline{B}$ | R | $\mathbf{B}$ | B            | B            | $\overline{B}$ | B              | B           | B           | B  | T  | T     | T  | 12          | 3              |
| 2               | Muhammad Sutrisno           | B              | $\overline{B}$ | $\overline{B}$ | B | $\mathbf{B}$ | B            | $\mathbf{B}$ | $\overline{B}$ | $\overline{B}$ | B           | B           | T  | T  | T     | T  | 11          | 4              |
| 3               | Muhammad Ni'am              | B              | B              | $\overline{B}$ | B | $\mathbf{B}$ | B            | $\mathbf{B}$ | $\overline{B}$ | B              | B           | T           | T  | T  | T     | T  | 10          | 5              |
| $\overline{4}$  | Ahmad Ayudhawara            | B              | B              | $\overline{B}$ | B | $\mathbf{B}$ | B            | $\mathbf{B}$ | $\overline{B}$ | B              | B           | B           | T  | T  | T     | T  | 11          | $\overline{4}$ |
| 5               | <b>Yusuf Arif Wicaksono</b> | $\overline{B}$ | B              | $\overline{B}$ | B | S            | B            | $\mathbf{B}$ | $\overline{B}$ | S              | S           | B           | T  | T  | T     | T  | 8           | $\overline{7}$ |
| 6               | Maria Ulfa                  | B              | B              | B              | B | $\mathbf{B}$ | B            | B            | $\overline{B}$ | B              | B           | B           | B  | B  | B     | T  | 14          | 1              |
| $7\phantom{.0}$ | Intan Putri Nur Fajarini    | B              | B              | $\overline{B}$ | B | $\mathbf{B}$ | B            | $\mathbf B$  | $\overline{B}$ | B              | B           | B           | B  | T  | T     | T  | 13          | 2              |
| 8               | Akhsinatul Laeliyah         | B              | B              | $\overline{B}$ | B | $\mathbf{B}$ | B            | B            | $\overline{B}$ | B              | B           | T           | T  | T  | T     | T  | 10          | 5              |
| 9               | Ilham                       | B              | B              | $\mathbf B$    | B | S            | B            | S            | S              | S              | S           | T           | T  | T  | T     | T  | 10          | 5              |
| 10              | Hadi                        | $\overline{B}$ | B              | B              | B | B            | B            | $\mathbf{B}$ | $\overline{B}$ | $\overline{B}$ | B           | B           | B  | T  | T     | T  | 12          | 3              |
| 11              | Pak Sri                     | S              | S              | S              | S | S            | $\mathbf{B}$ | $\mathbf B$  | $\overline{B}$ | B              | B           | $\mathbf B$ | B  | B  | T     | T  | 8           | 7              |
| 12              | Asing                       | S              | S              | S              | S | S            | T            | T            | T              | T              | T           | T           | T  | T  | T     | T  | 10          | 5              |
| 13              | Asing                       | S              | S              | S              | S | S            | T            | T            | T              | T              | $\mathbf T$ | T           | T  | T  | T     | T  | 10          | 5              |
| 14              | Asing                       | S              | S              | S              | S | S            | S            | S            | S              | S              | S           | T           | T  | T  | T     | T  | 5           | 10             |

Tabel 1. Hasil percobaan pengenalan wajah

Keterangan :

B = Pendeteksian Benar

S = Pendeteksian Salah

T = Wajah Tidak Dikenali

Dari tabel percobaan di atas dapat diketahui bahwa :

- a. Hasil percobaan total
- Jumlah percobaan semua : 14 x 15 = 210 kali
- Jumlah percobaan benar : 144
- Jumlah percobaan salah : 66
- Jumlah percobaan hanya wajah terdaftar :  $11 \times 15 = 165$
- Jumlah FAR : 33
- Jumlah FRR : 39
- b. Hasil percobaan dari jarak 50 cm
- Jumlah percobaan semua : 14 x 5 = 70 kali
- Jumlah percobaan benar : 48
- Jumlah percobaan salah : 22
- Jumlah percobaan hanya wajah terdaftar : 11 x  $5 = 55$
- Jumlah FAR : 22
- Jumlah FRR : 0
- c. Hasil percobaan dari jarak 80 cm
- Jumlah percobaan semua : 14 x 5 = 70 kali
- Jumlah percobaan benar : 59

- Jumlah percobaan salah : 11

- Jumlah percobaan hanya wajah terdaftar : 11 x  $5 = 55$
- Jumlah FAR : 11
- Jumlah FRR : 0
- d. Hasil percobaan dari jarak 110 cm
- Jumlah percobaan semua : 14 x 5 = 70 kali
- Jumlah percobaan benar : 31
- Jumlah percobaan salah : 0
- Jumlah percobaan hanya wajah terdaftar : 11 x  $5 = 55$
- Jumlah FAR : 0
- Jumlah FRR : 39

# **1. Pengujian Akurasi Total**

a. Perhitungan akurasi total dari semua percobaan :

$$
Akurasi(\mathbf{A}) = \frac{res \text{ yang Berhasil}}{\text{Jumlah Percobaan}} * 100\%
$$
\n
$$
Akurasi(\mathbf{A}) = \frac{144}{210} * 100\%
$$
\n
$$
Akurasi(\mathbf{A}) = 68,57\%
$$
\n
$$
(1)
$$

Dari hasil perhitungan dengan rumus (1) telah didapatkan hasil bahwa hasil akurasi total dari semua percobaan yang dilakukan adalah 68,57 %.

b. Perhitungan akurasi total dari jarak 50 cm :

$$
Akurasi(\text{A}) = \frac{48}{70} * 100\%
$$

 $Akurasi(\lambda) = 68,57\%$ 

Dari hasil perhitungan dengan rumus (1) telah didapatkan hasil bahwa hasil akurasi total dari percobaan dengan jarak wajah ke kamera sejauh 50 cm adalah 68,57 %.

c. Perhitungan akurasi total dari jarak 80 cm :

 $Akurasi(\lambda) = \frac{59}{70}$  $\frac{39}{70}$  \* 100%  $Akurasi(\textbf{\&}) = 84.28\%$ 

Dari hasil perhitungan dengan rumus (1) telah didapatkan hasil bahwa hasil akurasi total dari percobaan dengan jarak wajah ke kamera sejauh 80 cm adalah 84,28 %.

d. Perhitungan akurasi total dari jarak 110 cm :

 $Akurasi(\lambda) = \frac{31}{70}$  $\frac{31}{70} * 100\%$  $Akurasi(\lambda) = 44,28%$ 

Dari hasil perhitungan dengan rumus (1) telah didapatkan hasil bahwa hasil akurasi total dari percobaan dengan jarak wajah ke kamera sejauh 80 cm adalah 44,28 %.

**2. Pengujian False Acceptance Rate (FAR)**

a. Perhitungan FAR dari semua percobaan:  
\n
$$
FAR = \frac{Banyak FAR}{Jumlah percobaan} * 100\%
$$
\n
$$
FAR = \frac{33}{210} * 100\%
$$
\n
$$
FAR = 15,71\%
$$
\n(2)

Dari hasil perhitungan dengan rumus (2) telah didapatkan hasil bahwa hasil kesalahan mengenali gambar individu di luar dataset yang terdeteksi sebagai individu di dalam dataset, maupun kesalah dalam mengenali identitas gambar masukan dari individu di dalam dataset yang dikenali sebagian individu lain adalah 15,71%.

b. Perhitungan FAR dari jarak 50 cm:  $FAR = \frac{22}{70}$  $\frac{22}{70} * 100\%$ 

 $FAR = 31,42\%$ 

Dari hasil perhitungan dengan rumus (2) telah didapatkan hasil bahwa kesalahan mengenali gambar individu di luar dataset yang terdeteksi sebagai individu di dalam dataset, maupun kesalah dalam mengenali identitas gambar masukan dari individu di dalam dataset yang dikenali sebagian individu lain dengan jarak kamera ke wajah sejauh 50 cm adalah 31,42%.

c. Perhitungan FAR dari jarak 80 cm:

$$
FAR = \frac{11}{70} * 100\%
$$
  

$$
FAR = 15,71\%
$$

Dari hasil perhitungan dengan rumus (2) telah didapatkan hasil bahwa kesalahan mengenali gambar individu di luar dataset yang terdeteksi sebagai individu di dalam dataset, maupun kesalah dalam mengenali identitas gambar masukan dari individu di dalam dataset yang dikenali sebagian individu lain dengan jarak kamera ke wajah sejauh 80 cm adalah 15,71%.

d. Perhitungan FAR dari jarak 110 cm:

$$
FAR = \frac{0}{70} \times 100\%
$$
  

$$
FAR = 0\%
$$

Dari hasil perhitungan dengan rumus (2) telah didapatkan hasil bahwa kesalahan mengenali gambar individu di luar dataset yang terdeteksi sebagai individu di dalam dataset, maupun kesalah dalam mengenali identitas gambar masukan dari individu di dalam dataset yang dikenali sebagian individu lain dengan jarak kamera ke wajah sejauh 110 cm adalah 0 %.

#### **3. Pengujian False Rejection Rate (FRR)**

a. Perhitungan FRR dari semua percobaan:

$$
FRR = \frac{Banyak FRR}{Jumlah Percobaan} * 100\%
$$
\n
$$
FRR = \frac{39}{165} * 100\%
$$
\n
$$
FRR = 23.63\%
$$
\n(3)

Dari hasil perhitungan dengan rumus (3) telah didapatkan hasil bahwa kesalahan dari semua percobaan yang dilakukan dalam mengenali gambar yang harusnya di kenali menjadi tidak dikenali oleh sistem adalah 23,63 %.

b. Perhitungan FRR dari jarak 50 cm:

$$
FRR = \frac{0}{55} \times 100\%
$$
  

$$
FRR = 0\%
$$

Dari hasil perhitungan dengan rumus (3) telah didapatkan hasil bahwa kesalahan dari jarak 50 cm yang dilakukan dalam mengenali gambar yang harusnya di kenali menjadi tidak dikenali oleh sistem adalah 0 %.

c. Perhitungan FRR dari jarak 80 cm:

$$
FRR = \frac{0}{55} \times 100\%
$$
  

$$
FRR = 0\%
$$

Dari hasil perhitungan dengan rumus (3) telah didapatkan hasil bahwa kesalahan dari jarak 80 cm yang dilakukan dalam mengenali gambar yang harusnya di kenali menjadi tidak dikenali oleh sistem adalah 0 %.

d. Perhitungan FRR dari jarak 110 cm:

$$
FRR = \frac{39}{55} * 100\%
$$
  

$$
FRR = 70,90\%
$$

Dari hasil perhitungan dengan rumus (3) telah didapatkan hasil bahwa kesalahan dari jarak 110 cm yang dilakukan dalam mengenali gambar yang harusnya di kenali menjadi tidak dikenali oleh sistem adalah 70,90 %.

Dari hasil perhitungan rumus 5,6 dan 7 dapat dilihat dengan mudah pada tabel 2

| No. | Perhitungan                | Jarak wajah ke kamera |                 |          |        |  |  |  |
|-----|----------------------------|-----------------------|-----------------|----------|--------|--|--|--|
|     |                            | $50 \text{ cm}$       | $80 \text{ cm}$ | 110 cm   | Semua  |  |  |  |
|     | Akurasi Total              | 68.57%                | 84.28%          | 44.28%   | 68.57% |  |  |  |
| 2   | FAR (False Acception Rate) | 31.42%                | 15.71%          | $0.00\%$ | 15.71% |  |  |  |
| 3   | FRR (False Rejection Rate) | $0.00\%$              | $0.00\%$        | 70.90%   | 23.63% |  |  |  |

Tabel 2. Hasil semua perhitungan

### **4. Pengujian perangkat lunak**

Pengujian ini dilakukan untuk mengetahui apakah perangkat lunak dapat tampil dan bekerja sebagaimana desain sistem. Adapun hasil dari tampilan awal dari sistem yang telah dibuat dapat dilihat pada gambar 1

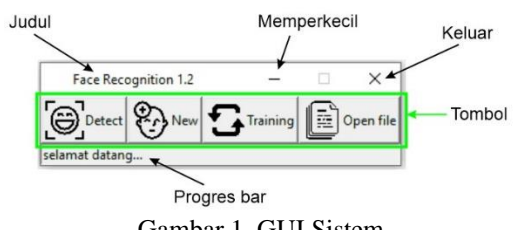

Gambar 1. GUI Sistem

Salah satu fungsi yang ada di dalam sistem adalah ketika menekan tombol "New" akan menjalankan perintah untuk pengambilan data berupa gambar objek wajah yang sebelumnya admin akan diminta data wajah yang akan dimasukkan sebagaimana ditunjukkan pada gambar 2.

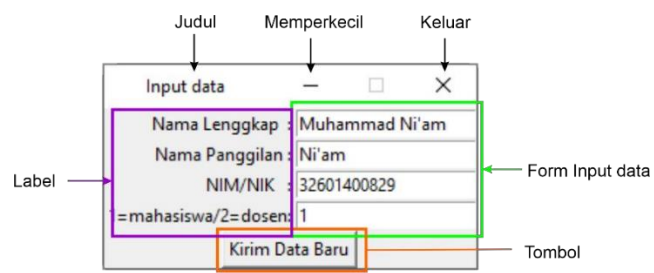

Gambar 2. Memasukkan data wajah pengunjung

Setelah data di masukkan kemudian ketika tombol "Kirim Data Baru" di tekan akan menjalankan perintah untuk menyimpan data berupa nama lengkap, nama panggilan, NIM/NIK dan status pengunjung ke dalam database secara bersamaan kamera pendeteksi objek wajah diaktifkan untuk mendapatkan gambar hanya berfokus pada area wajah seperti yang ditunjukkan pada gambar 3.

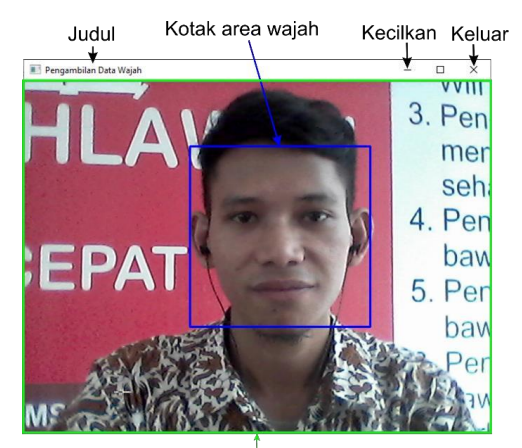

Gambar dari kamera<br>Gambar 3. Pengambilan gambar wajah

Proses pengambilan gambar wajah selesai ditandai dengan kamera yang mati secara otomatis, progres bar dan suara "Pengambilan gambar telah selesai". Untuk melihat hasil dari gambar yang telah terambil perlu dilakukan pemeriksaan gambar yang masuk. Untuk melakukannya dapat dilakukan dengan cara menekan tombol "Open File" dan akan muncul notifikasi berupa suara "cari dan hapus gambar bukan wajah". Jika ada gambar selain wajah yang ikut masuk maka harus di hapus dari penyimpanan sebelum melakukan proses training gambar. Pada penyimpanan gambar diberi nama dengan ketentuan "Nama panggila.Id.nomor gambar.jpg" sebagaimana dapat dilihat pada gambar 4.

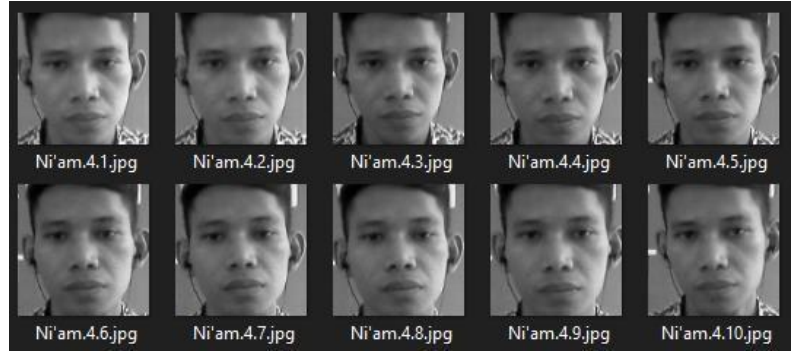

Gambar 4. Hasil Pengambilan gambar

Setelah gambar diperiksa langkah selanjutnya yaitu dengan menekan tombol "training" yang akan melakukan perintah untuk melakukan training gambar. Proses ini ditandai dengan pesan proses yang dapat dilihat pada progres bar sebagaimana dapat dilihat pada gambar 5. Proses training akhiri dengan notifikasi pada progres bar dan berupa suara "proses training telah selesai".

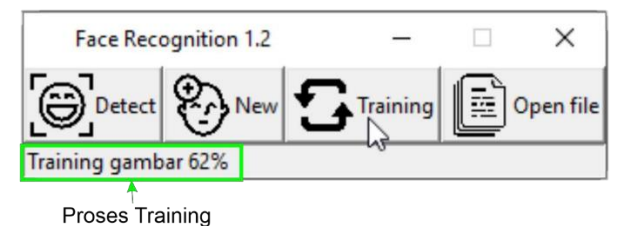

Gambar 5. Proses training gambar

Selanjutnya untuk mengetahui apakah data wajah yang sudah dimasukkan telah dikenali oleh sistem perlu dilakukan uji coba pengenalan wajah dengan menekan tombol "detect" untuk mengaktifkan kamera pengenalan wajah. Jika dikenali maka akan muncul notifikasi berupa suara "selamat datang nama\_panggilan", kotak area terdeteksi wajah berwarna hijau dan di atasnya tertulis nama panggilan dan tingkat kemiripan. Untuk lebih jelasnya dapat dilihat pada gambar 6.

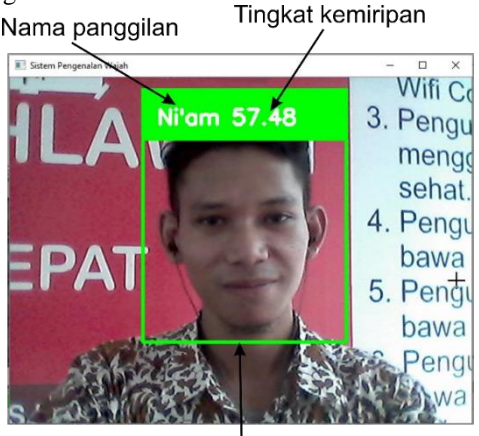

Kotak area waiah Gambar 6. Kamera pengenalan wajah aktif

Untuk mempermudah melihat apa saja yang diuji dalam menjalankan perangkat lunak ini dapat dilihat pada tabel 3

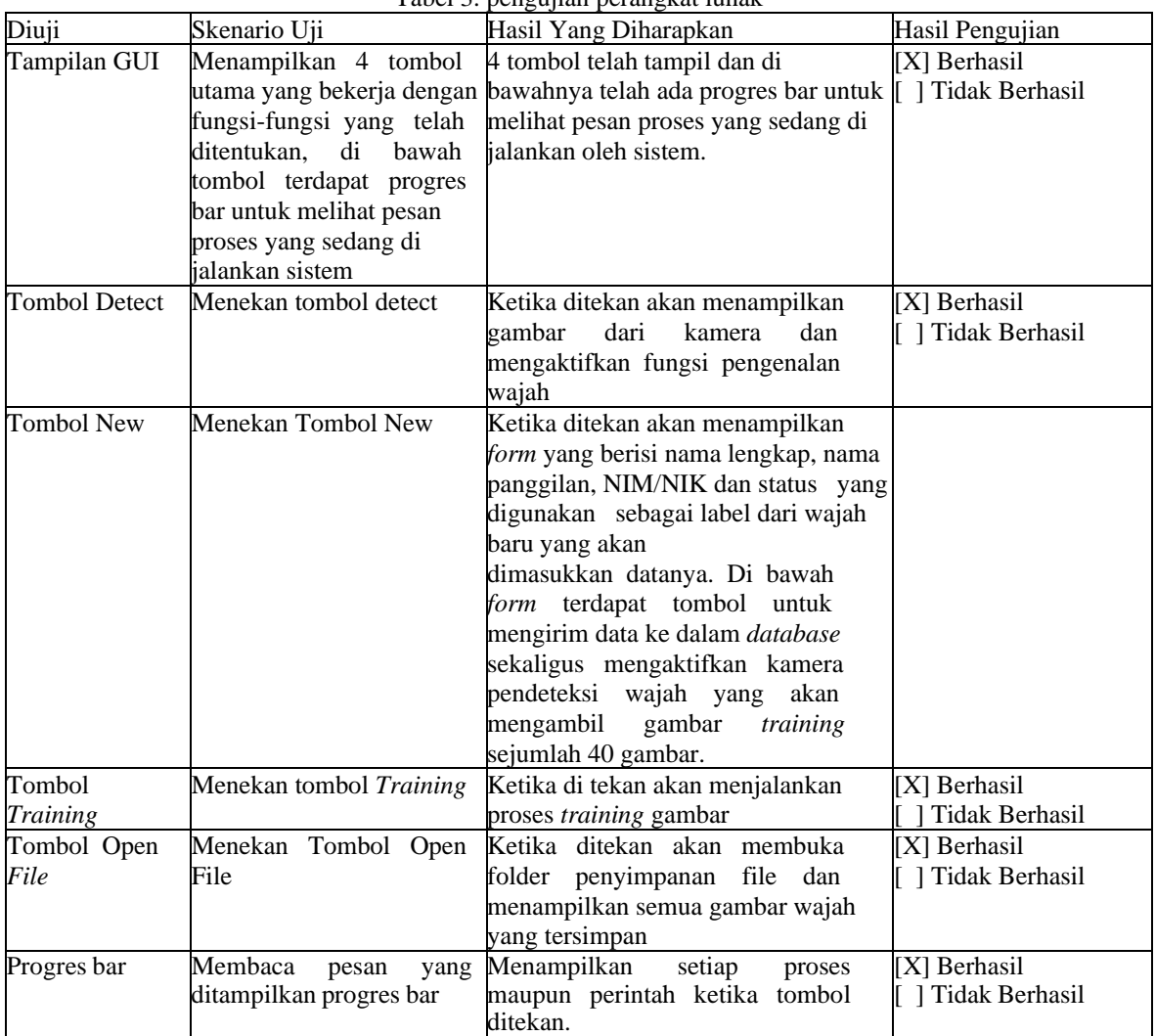

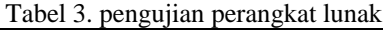

# 5. Pengujian Perangkat Keras

Pengujian perangkat keras merupakan pengujian guna untuk mengetahui apakah perangkat keras seperti Raspberry Pi, Speaker, Kamera, Monitor dan perangkat-perangkat pendukung dapat berjalan sesuai perencanaan yang teleh dibuat. Hasil pengujian ditunjukkan pada Tabel 4

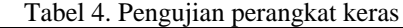

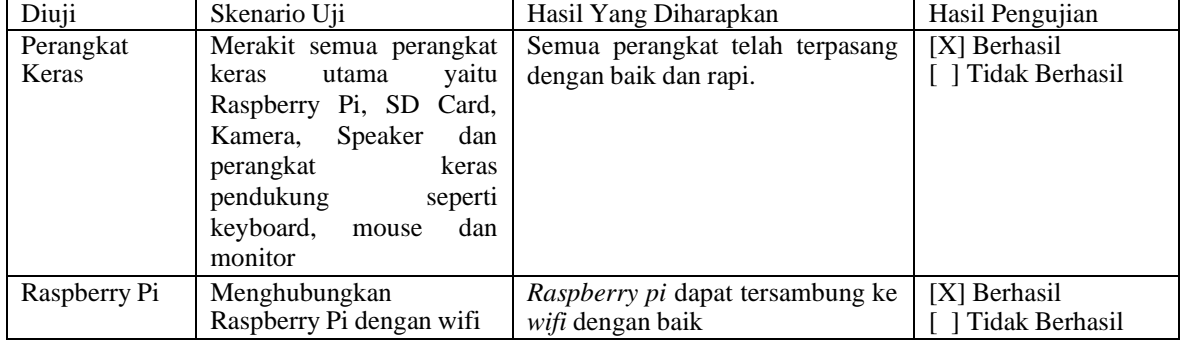

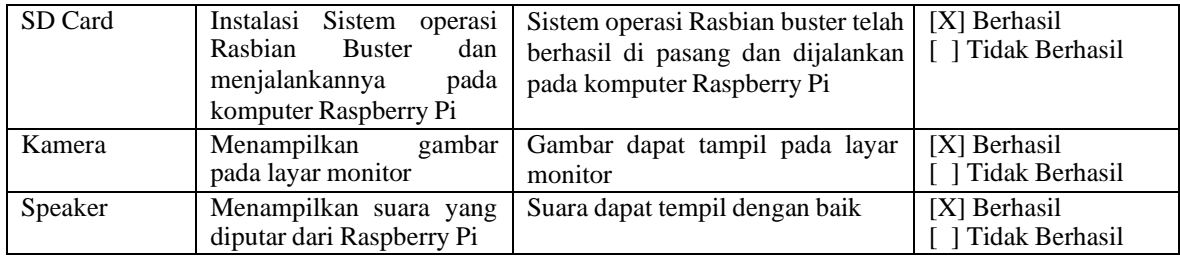

#### 6. Pengujian Sistem Monitor Website

Pengujian sistem monitor website merupakan tahapan untuk menguji apakah sistem monitor dapat berjalan sesuai dengan perencanaan yang sudah di buat sebelumnya. Hasil pengujian ditunjukkan pada Tabel 5

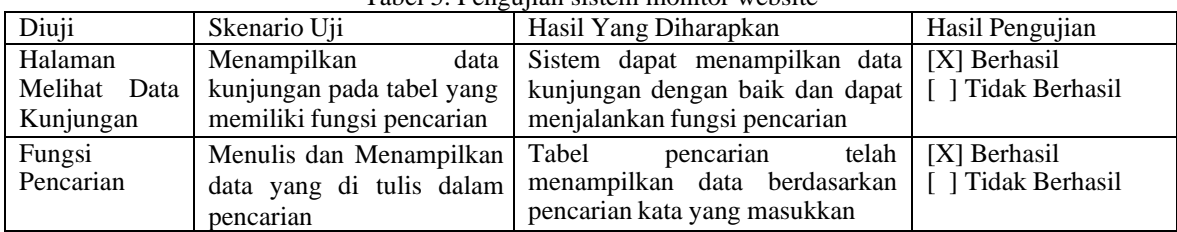

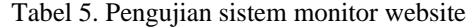

### **4. KESIMPULAN**

Dari penelitian ini dapat di ambil kesimpulan bahwa sistem pengenalan implementasi sistem pengenalan wajah dengan metode Viola-Jones dan LBPH dapat bekerja pada perangkat Raspberry Pi 4 model B dengan hasil yang cukup untuk dapat pakai di laboratorium Teknik Informatika Unissula yaitu dengan akurasi total dari semua percobaan didapatkan nilai 68,57 %. Sedangkan dari percobaan tiga jarak yang dilakukan mendapatkan dua kesimpulan yaitu semakin jauh jarak wajah ke kamera maka hasil FRR semakin besar dan semakin dekat jarak wajah ke kamera maka hasil FAR semakin besar. Hasil maksimal dari percobaan ini didapat pada jarak kamera ke wajah sejauh 80 cm yaitu dengan akurasi total yang di dapatkan adalah 84,28%, FAR sebesar 15,7 % dan FRR sebesar 0 %.

#### **DAFTAR PUSTAKA**

- [1] Z. M. Sudarma dan L. Jasa, "Sistem Monitoring Kehadiran Kehadiran Berbasis Face Detection Menggunakan Algoritma Viola Jones," Majalah Ilmuah Teknologi Elektro, p. 2, 2019.
- [2] P. I. N. T. Anindia, I. B. G. Dwidasmara dan I. G. S. Astawa, "Perancangan dan Pengembangan Sistem Absensi Realtime Melalui Metode Pengenalan Wajah," JST (Jurnal Sains dan Teknologi), vol. 3, no. 2, pp. 450-467, 2015.[3] I. N. T. A. Putra, I. B. G. Dwidasmara dan I. G. S. Astawa, "Perancangan dan Pengembangan Sistem Absensi Realtime Melalui Metode Pengenalan Wajah," JST (Jurnal Sains dan Teknologi), vol. 3, no. 2, pp. 450- 467, 2015. [4] L. M. Kurniawan, "Metode Face Recognition untuk Identifikasi Personil Berdasar Citra Wajah bagi Kebutuhan Presensi Online Universitas Negeri Semarang," Scientific Journal of Informatics, vol. 1, no. 2, pp. 210-220, 2014.
- [5] K. S. Prodo, "towards data science," 11 Novenber 2017. [Online]. Available: https://towardsdatascience.com/facerecognition-how-lbph-works-90ec258c3d6b. [Diakses 07 Januari 2020].<br>W. Garage. "OpenCV." 31 12 2019.
- [6] . W. Garage, "OpenCV," 31 12 2019. [Online]. Available: https://docs.opencv.org/2.4/modules/contrib/doc/facerec/facerec\_tutorial.html#local-binary-patternshistograms. [Diakses 14 Januari 2020].
- [7] W. Sulistiyo, B. Suyanto, I. Hestiningsih, M. dan S. , "Rancang Bangun Prototipe Aplikasi Pengenalan Wajah untuk Sistem Absensi Alternatif dengan Metode Haar Like Feature dan Eigenface," Jtet, vol. 3, no. 2, pp. 93- 98, 2014.
- [8] A. Triatmoko, S. Pramono dan H. Dachlan, "Penggunaan Metode Viola-Jones Dan Algoritma Eigen Eyes Dalam Sistem Kehadiran Pegawai," Jurnal EECCIS, vol. 8, no. 1, pp. pp.41-46, 2014.
- [9] E. H. Subrata, "Apa itu Computer Vision ? Ini Penjelasan Lengkapnya," 28 Desember 2018. [Online]. Available: https://dosenit.com/ilmu-komputer/komputer-dasar/apa-itu-computer-vision. [Diakses 30 Januari 2020].
- [10] "Wikimedia common," 26 Juli 2014. [Online]. Available: https://commons.wikimedia.org/wiki/File:Raspberry\_Pi\_B%2B\_illustration.svg. [Diakses 24 Januari 2020].
- [11] Y. "DAFTAR SISTEM OPERASI UNTUK PERANGKAT RASPBERRY PI," 1 Juli 2017. [Online]. Available: https://www.pcplus.co.id/2015/05/baru-terbit/inilah-aneka-hal-yang-bisa-dilakukan-denganraspberry-pi/. [Diakses 06 Januari 2020].
- [12] K. Yasin, "Pengertian MySQL, Fungsi, dan Cara Kerjanya (Lengkap)," 24 Juli 2019. [Online]. Available: https://www.niagahoster.co.id/blog/mysql-adalah/#Pengertian\_MySQL. [Diakses 24 Januari 2020]